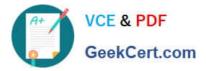

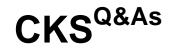

Certified Kubernetes Security Specialist (CKS) Exam

# Pass Linux Foundation CKS Exam with 100% Guarantee

Free Download Real Questions & Answers **PDF** and **VCE** file from:

https://www.geekcert.com/cks.html

# 100% Passing Guarantee 100% Money Back Assurance

Following Questions and Answers are all new published by Linux Foundation Official Exam Center

Instant Download After Purchase

- 100% Money Back Guarantee
- 😳 365 Days Free Update
- 800,000+ Satisfied Customers

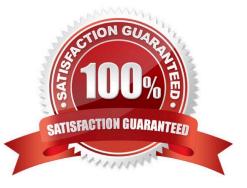

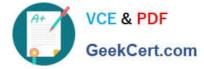

#### **QUESTION 1**

You must complete this task on the following cluster/nodes:

Cluster: trace Master node: master Worker node: worker1

You can switch the cluster/configuration context using the following command:

[desk@cli] \$ kubectl config use-context trace

Given: You may use Sysdig or Falco documentation.

Task:

Use detection tools to detect anomalies like processes spawning and executing something weird frequently in the single container belonging to Pod tomcat.

Two tools are available to use:

1.

falco

2.

sysdig

Tools are pre-installed on the worker1 node only.

Analyse the container\\'s behaviour for at least 40 seconds, using filters that detect newly spawning and executing processes.

Store an incident file at /home/cert\_masters/report, in the following format:

[timestamp],[uid],[processName]

Note: Make sure to store incident file on the cluster\\'s worker node, don\\'t move it to master node.

A. See the explanation below

B. PlaceHolder

Correct Answer: A

\$vim /etc/falco/falco\_rules.local.yaml uk.co.certification.simulator.questionpool.PList@120e24d0 \$kill -1
Explanation[desk@cli] \$ ssh node01[node01@cli] \$ vim /etc/falco/falco\_rules.yamlsearch for Container Drift Detected
and paste in falco\_rules.local.yaml[node01@cli] \$ vim /etc/falco/falco\_rules.local.yaml

-rule: Container Drift Detected (open+create) desc: New executable created in a container due to open+create condition: > evt.type in (open,openat,creat) and evt.is\_open\_exec=true and container and not runc\_writing\_exec\_fifo and not runc\_writing\_var\_lib\_docker and not user\_known\_container\_drift\_activities and evt.rawres>=0 output: > %evt.time,%user.uid,%proc.name # Add this/Refer falco documentation priority: ERROR [node01@cli] \$ vim /etc/falco/falco.yaml

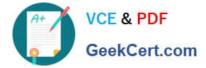

QUESTION 2

CORRECT TEXT

Task

You **must** complete this task on the following cluster/nodes:

| Cluster | Master    | Worker    |
|---------|-----------|-----------|
|         | node      | node      |
| KSSH00  | kssh00301 | kssh00301 |
| 301     | -master   | -worker1  |

You can switch the cluster/configuration context using the following command:

[candidate@cli] \$ kubec
tl config use-context KS
SH00301

Create a NetworkPolicy named pod-access to restrict access to Pod users-service running in namespace dev-team. Only allow the following Pods to connect to Pod users-service:

1.

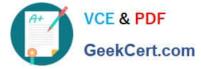

Pods in the namespace qa

#### 2.

Pods with label environment: testing, in any namespace

| Make sure to apply the NetworkPolicy.                                                         |                                                                                                    |                                                          |      |
|-----------------------------------------------------------------------------------------------|----------------------------------------------------------------------------------------------------|----------------------------------------------------------|------|
| You can find a skeleton<br>manifest file at<br>/home/candidate/KSSH0030<br>etwork-policy.yaml | 1/n                                                                                                    |                                                          |      |
| A. See explanation below.<br>B. PlaceHolder<br>Correct Answer: A<br>Explanation               |                                                                                                    |                                                          |      |
|                                                                                               | 01".<br>ns dev-teamshow-<br>LABELS<br>environment=dev,kube<br>pods -n dev-team<br>US RESTARTS AGE<br>ing 0 6h4 | -labels<br>ernetes.io/metadata.name=dev-<br>-show-labels | team |
| KSCS00101 KSMV00301 KSSH00<br>candidate@cli:~\$ vim np.yaml                                   | 301 password.txt u                                                                                             | isername.txt                                             |      |

A. See explanation below.

B. PlaceHolder

Correct Answer: A

**QUESTION 3** 

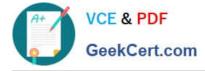

CORRECT TEXT

## https://www.geekcert.com/cks.html 2024 Latest geekcert CKS PDF and VCE dumps Download

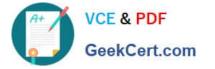

You must complete this task on the following cluster/nodes: Master Worker Cluster node node KSRS001 ksrs00101 ksrs00101-01 -master worker1 You can switch the cluster/configuration context using the following command: [candidate@cli] \$ kubec tl config use-context KS RS00101

You may use your browser (1) to open **one additional tab** to access Falco's documentation.

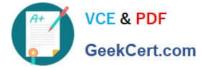

Two tools are pre-installed on the cluster\\'s worker node:

1.

sysdig

2.

falco

Using the tool of your choice (including any non pre-installed tool), analyze the container\\'s behavior for at least 30 seconds, using filters that detect newly spawning and executing processes. Store an incident file at /opt/KSRS00101/alerts/

details, containing the detected incidents, one per line, in the following format:

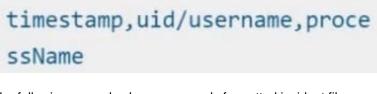

The following example shows a properly formatted incident file:

01:40:19.601363716,root,init 01:40:20.606013716,nobody,ba sh 01:40:21.137163716,1000,tar

Keep the tool's original timestamp-format as-is.

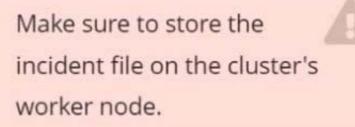

- A. See the explanation below:
- B. PlaceHolder

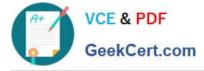

Correct Answer: A

candidate@cli:~\$ kubectl config use-context KSRS00101 Switched to context "KSRS00101". candidate@cli:~\$ ssh ksrs00101-worker1 Warning: Permanently added '10.240.86.96' (ECDSA) to the list of known hosts. The programs included with the Ubuntu system are free software; the exact distribution terms for each program are described in the individual files in /usr/share/doc/\*/copyright. Ubuntu comes with ABSOLUTELY NO WARRANTY, to the extent permitted by applicable law. root@ksrs00101-worker1:~# falco falco falco-driver-loader root@ksrs00101-worker1:~# ls -1 /etc/falco/ total 200 -rw-r--r-- 1 root root 12399 Jan 31 16:06 aws cloudtrail rules.yaml -rw-r--r-- 1 root root 11384 Jan 31 16:06 falco.yaml -rw-r--r-- 1 root root 1136 Jan 31 16:06 falco rules.local.yaml -rw-r--r-- 1 root root 132112 Jan 31 16:06 falco rules.yaml -rw-r--r-- 1 root root 27289 Jan 31 16:06 k8s audit rules.yaml drwxr-xr-x 2 root root 4096 Feb 16 01:07 rules.available drwxr-xr-x 2 root root 4096 Jan 31 16:28 rules.d root@ksrs00101-worker1:~# vim /etc/falco/falco rules.local.yaml

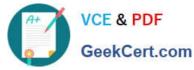

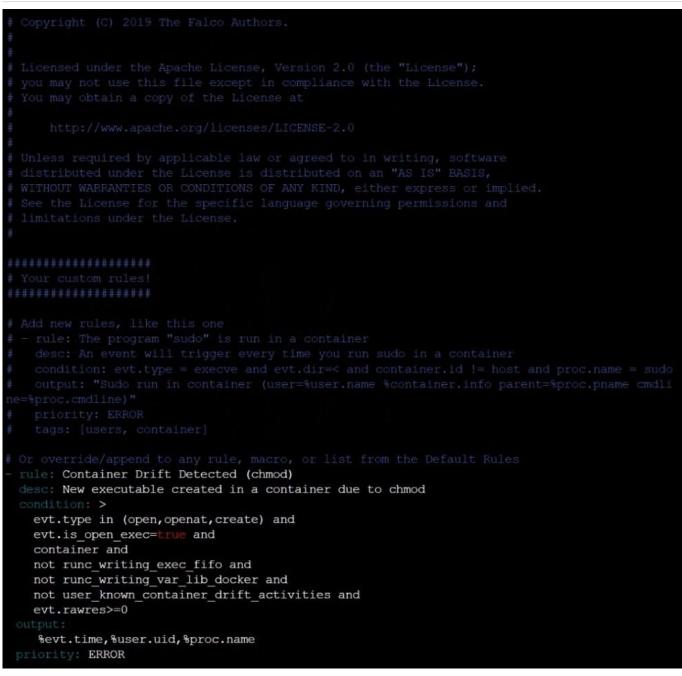

Text

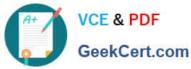

root@ksrs00101-worker1:~# vim /etc/falco/falco rules.local.yaml root@ksrs00101-worker1:~# systemctl status falco.service • falco.service - Falco Runtime Security Loaded: loaded (/lib/systemd/system/falco.service; disabled; vendor preset: enabled) Active: inactive (dead) root@ksrs00101-worker1:~# systemctl enable falco.service Created symlink /etc/systemd/system/multi-user.target.wants/falco.service - /lib/systemd/sys tem/falco.service. root@ksrs00101-worker1:~# systemct1 start falco.service root@ksrs00101-worker1:~# exit logout Connection to 10.240.86.96 closed. candidate@cli:~\$ ssh ksrs00101-worker1 Last login: Fri May 20 15:59:48 2022 from 10.240.86.88 root@ksrs00101-worker1:~# vim /etc/falco/falco.yaml og file: /opt/KSRS00101/alerts/details g level: info

Text

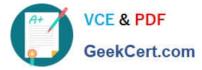

root@ksrs00101-worker1:~# vim /etc/falco/falco.yaml root@ksrs00101-worker1:~# grep log /etc/falco/falco.yaml # cloudtrail log files.
# If true, the times displayed in log messages and output messages # Send information logs to stderr and/or syslog Note these are \*not\* security # notification logs! These are just Falco lifecycle (and possibly error) logs. log\_stderr: true log\_syslog: true log file: /opt/KSRS00101/alerts/details # Minimum log level to include in logs. Note: these levels are # log level of falco's internal logging. Can be one of "emergency", g level: info - log: log a DEBUG message noting that the buffer was full # # Notice it is not possible to ignore and log/alert messages at the same time. # The rate at which log/alert messages are emitted is governed by a - log # The timeout error will be reported to the log according to the above log \* settings. syslog output: - logging (alternate method than syslog): program: logger -t falco-test # this information will be logged, however the main Falco daemon will not be stopped. root@ksrs00101-worker1:~# systemctl restart falco.service root@ksrs00101-worker1:~# exit logout Connection to 10.240.86.96 closed. candidate@cli:~\$

#### **QUESTION 4**

Create a network policy named allow-np, that allows pod in the namespace staging to connect to port 80 of other pods in the same namespace.

Ensure that Network Policy:

1.

Does not allow access to pod not listening on port 80.

2.

Does not allow access from Pods, not in namespace staging.

A. See the explanation below:

B. PlaceHolder

Correct Answer: A

apiVersion: networking.k8s.io/v1

kind: NetworkPolicy

metadata:

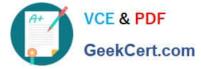

name: network-policy

spec:

podSelector: {} #selects all the pods in the namespace deployed policyTypes:

-Ingress ingress:

-ports: #in input traffic allowed only through 80 port only

-protocol: TCP port: 80

### **QUESTION 5**

Cluster: qa-cluster

Master node: master Worker node: worker1 You can switch the cluster/configuration context using the following command: [desk@cli] \$ kubectl config use-context qa-cluster

Task:

Create a NetworkPolicy named restricted-policy to restrict access to Pod product running in namespace dev.

Only allow the following Pods to connect to Pod products-service:

1.

Pods in the namespace qa

2.

Pods with label environment: stage, in any namespace

A. See the below.

B. PlaceHolder

Correct Answer: A

Latest CKS Dumps

**CKS Practice Test** 

CKS Study Guide